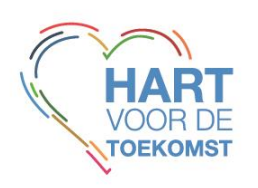

# **Aanmaken van een account op jci.cc**

Ga naar [www.jci.cc](http://www.jci.cc/) en klik op de blauwe button '*sign up'* in het linker menu.

**SIGN UP** 

Vul vervolgens alle velden in. Op het moment dat je bij *'Organization', 'Netherlands'* hebt ingevuld, komt er daarna een extra veld waar je je lokale kamernaam in een dropdownlijst kunt opzoeken.

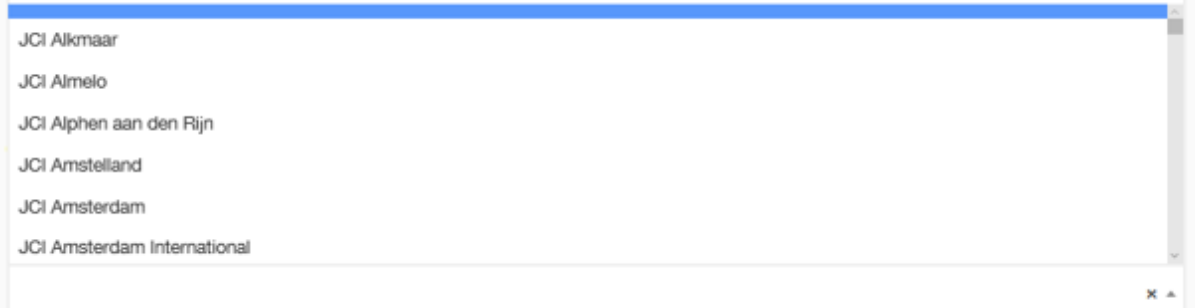

Nadat je op '*sign up'* hebt geklikt, komt er een bericht dat er een bevestigingsemail naar de door jouw opgegeven emailadres wordt gestuurd.

Open je email en zoek naar dit binnen gekomen bericht. Het bericht heeft als afzender [do-not](mailto:do-not-reply@jci.cc)[reply@jci.cc](mailto:do-not-reply@jci.cc) en als onderwerp '*Confirmation instructions'.*

Klik op de bevestigingslink in de email. Een nieuw venster zal openen en je account is aangemaakt.

**TIP:** onthoudt je emailadres en password goed, deze krijg je niet via email bevestigd.

Ga terug naar het linker menu en klik nu op de button "login". Gebruik hiervoor je opgegeven emailadres en wachtwoord. LOGIN

Je hebt nu toegang tot d[e www.jci.cc](http://www.jci.cc/) website. Je geregistreerde account moet alleen nog door je eigen kamervoorzitter goedgekeurd worden.

#### **Let op**

Jouw voorzitter krijgt hier géén emailbericht van! Je moet dit dus zelf aangeven bij hem/haar. Als je voorzitter je account heeft goedgekeurd krijg ook jij hier weer géén emailbericht van. Het is dus belangrijk dat je daar contact over blijft houden met je voorzitter en elkaar steeds informeert.

Maar…..als je voorzitter ook nog geen geregistreerd account heeft, dan moet hij/zij zich ook nog eerst registeren, op dezelfde manier zoals hierboven beschreven staat. Laat je voorzitter daarna contact met de landelijke secretaris [\(sg@jci.nl\)](mailto:sg@jci.nl) opnemen. Alleen een landelijk secretaris kan accounts van voorzitters goedkeuren.

**Dit hele proces kan dus enkele dagen/weken tijd in beslag nemen. Staat er een deadline voor het inschrijven van een training of congres (bijv. voor een earlybird fee), begin dan op tijd met het aanmaken en laten goedkeuren van je account en houdt actief contact met je voorzitter!**

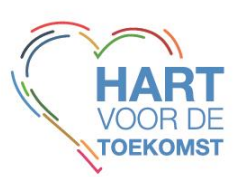

### **Status volgen**

**ACTIVE** 

Je kunt de status van je account volgen door in te loggen, te klikken op je eigen naam in het linker menu en vervolgens te kijken welk vlaggetje er achter jouw naam staat:

## **SELF REGISTERED**

= je bent geregistreerd, maar je voorzitter moet jouw account nog goedkeuren.

= jouw account is inmiddels goedgekeurd.

### **Ik ben een senator**

Wanneer je senator wordt zal JCI HQ je senatornummer toevoegen aan je bestaande jci.cc account. Mocht je nog geen jci.cc account hebben, dan maakt JCI HQ er een voor je aan, zodat je terug te vinden bent in het senatoroverzicht <https://jci.cc/senate/directory>. Je ontvangt geen bericht dat JCI HQ dit voor jou heeft aangemaakt.

Mocht je per ongeluk al je eigen account hebben aangemaakt, nadat JCI HQ dit al had gedaan, dan heeft het geen senatorstatus. Alleen JCI HQ kan een senatornummer aan een account toevoegen. In dat geval moeten beide accounts worden samengevoegd, neem hiervoor contact op met [sg@jci.nl](mailto:sg@jci.nl)

### **Waarom wil je een jci.cc account aanmaken?**

- Met een account kun je je registeren voor *'official JCI courses'* zoals de trainingen Impact, Achieve, Presenter, etc. Voor de Dutch Academy hoef je geen jci.cc account aan te maken.
- Met een account kun je je registeren voor internationale congressen zoals een Europese Conferentie (EC) of Wereldcongres (WC).
- Met een account heb je toegang tot de jci.cc libary en daarmee extra informatie van JCI.

### **Acties van lokale kamervoorzitter**

### **Goedkeuren van een account door lokale kamervoorzitter**

Log in op jci.cc en ga naar *'my jci'* in het linker menu.

Onder *'notifications'* zie je staan *'pending member registration'.* Hier staan alle leden die geregistreerd zijn bij jouw kamer. Aan de rechterkant van ieder verzoek zie je een optie staan om een lid te accepteren (vinkje) of weigeren (kruis).

Er staat ook een *'status'* dropdownmenu. Hiermee kun je kamerleden actief, inactief, alumni of refused status geven.

### **Voorzitterschap doorgeven op jci.cc**

Een voorzitter moet jaarlijks de rol en rechten van *'president'* doorgeven aan zijn/haar opvolger door op jci.cc het lid deze rol toe te bedelen. Dit moet echter vóór 31 december gebeuren. Lukt dat niet, dan heeft niemand de rol van voorzitter in het nieuwe jaar.

In dat geval moet de huidige voorzitter een email naar de landelijk secretaris [\(sg@jci.nl\)](mailto:sg@jci.nl) sturen, met het verzoek hem/haar deze rol en rechten te geven. De secretaris zal laten weten wanneer dat is gebeurd. Hierna kan de voorzitter weer accounts van leden goedkeuren.

## **Algemeen**

### **Vergeten of wijzigen van wachtwoord**

Je kunt een nieuw wachtwoord opgeven door te klikken op *'forgot your password'* bij het login scherm.

### **Veranderen van gegevens**

Als jci-lid sta je ook in de Digitale Leden Administratie DLA) van JCI Nederland ingeschreven. De DLA en jci.cc zijn niet aan elkaar gekoppeld. Wanneer er gegevens van jou aangepast moeten worden, moet je dat dus zelf op 2 plekken doen.